### Marketplace 商家后台售后管理 操作手册V4.0

2019.07

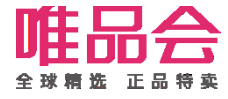

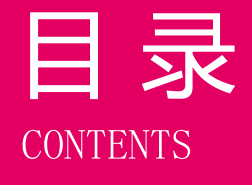

目 录 101 售后管理业务规则简介

### 流程与功能重点

### 角色及权限说明

系统操作演示

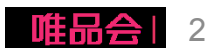

### 项目介绍

### 1. 项目介绍:

本操作手册主要介绍MP开放平台下售后管理的整个流程及操作方式。 包括以下三部分:

- 1、正常退货流程操作;
- 2、退货纠纷流程操作;
- 3、客户拒收流程操作;

### 2. 项目目标:

- 1、支持商家处理买家的退货退款申请;
- 2、支持商家在退货有异议,协商无果情况下发起纠纷流程,唯品客服介入进行仲裁;
- 3、支持商家在客户拒收情况下进行拒收返仓确认;

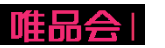

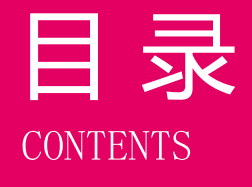

# 日 录 1<br>CONTENTS 201 售后管理业务规则简介

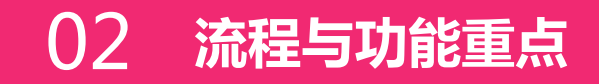

### 角色及权限说明

系统操作演示

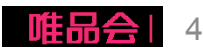

### 业务流程介绍:正常退货流程

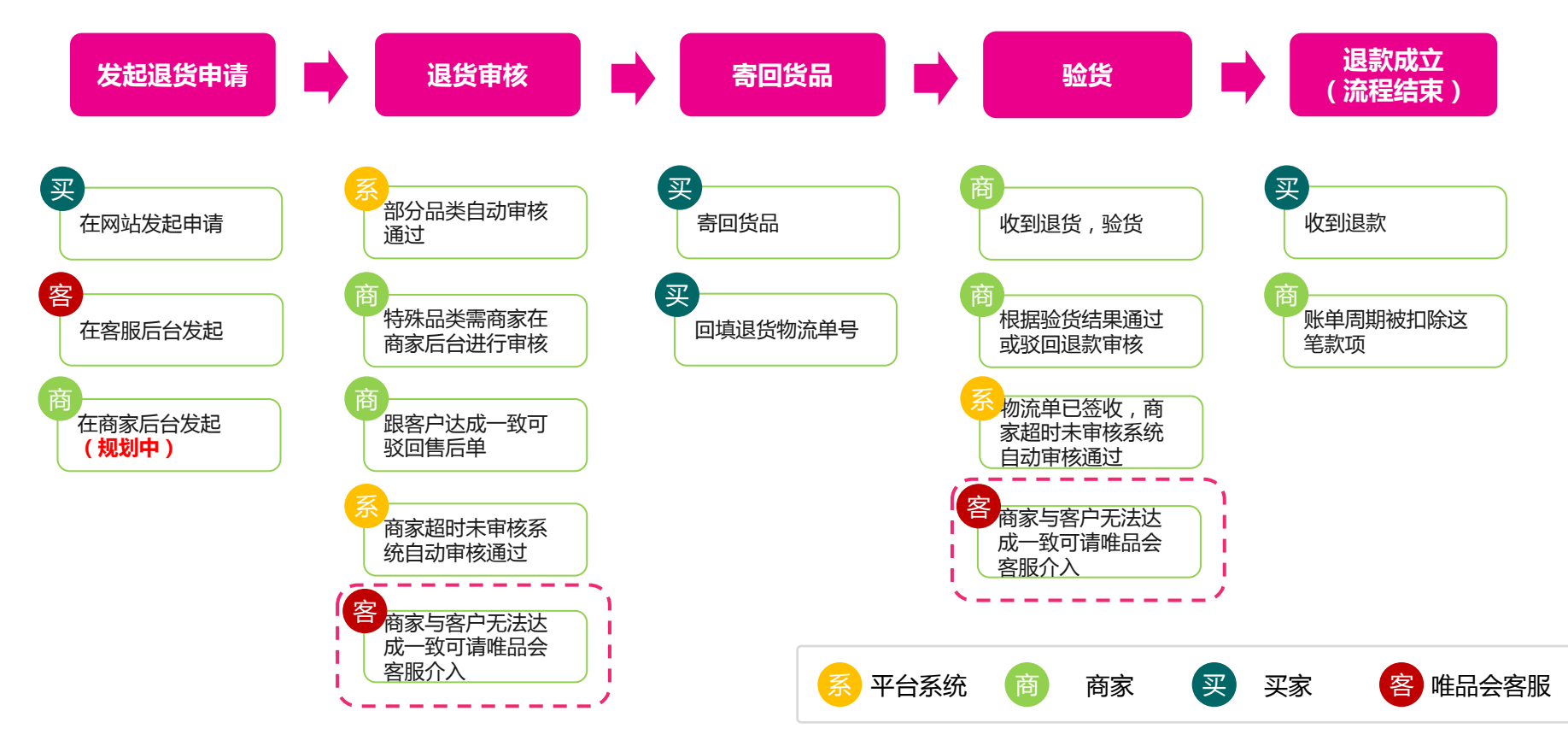

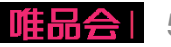

### 业务流程介绍:退货纠纷流程

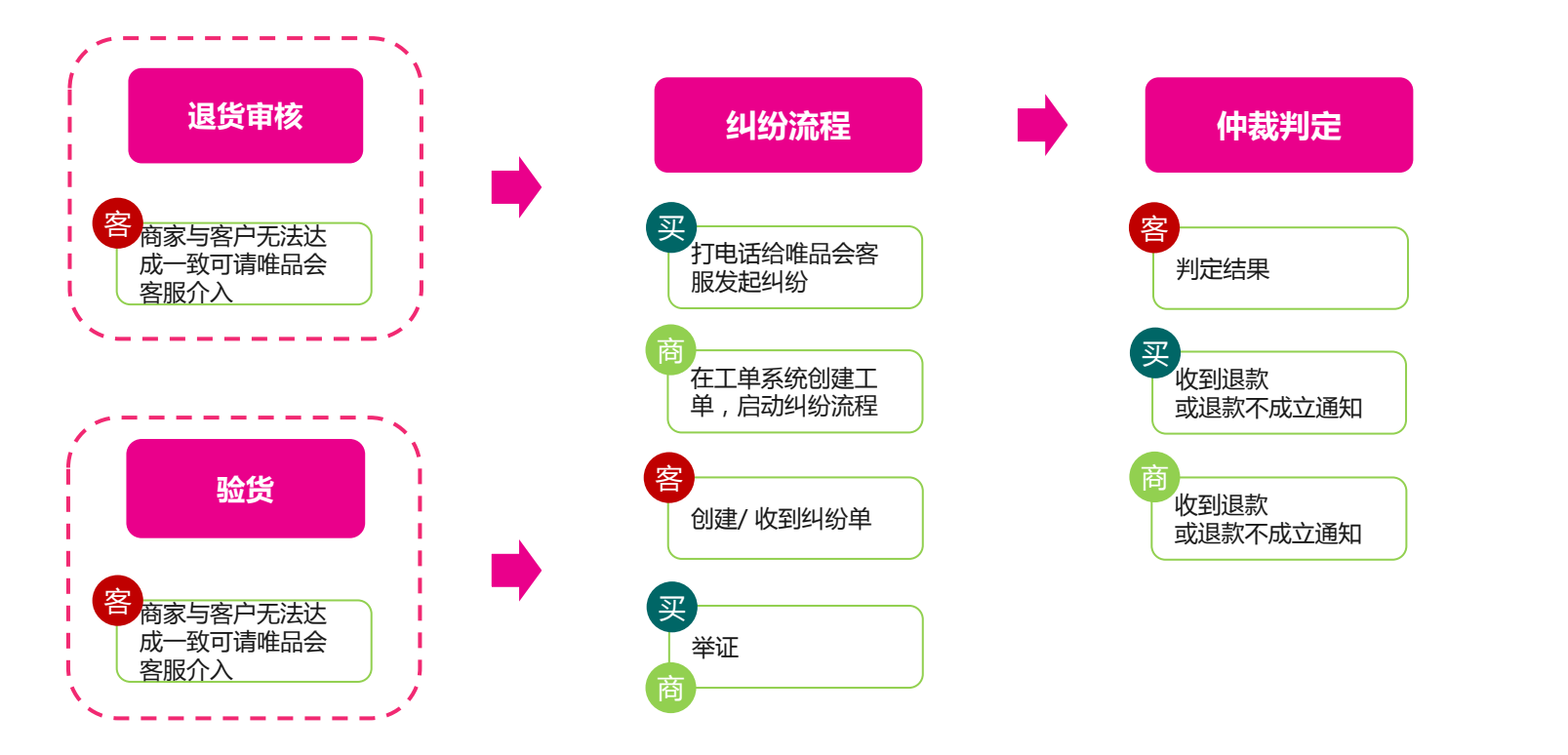

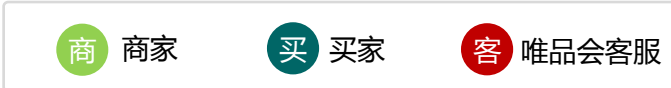

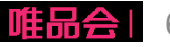

### 业务流程介绍:客户拒收流程

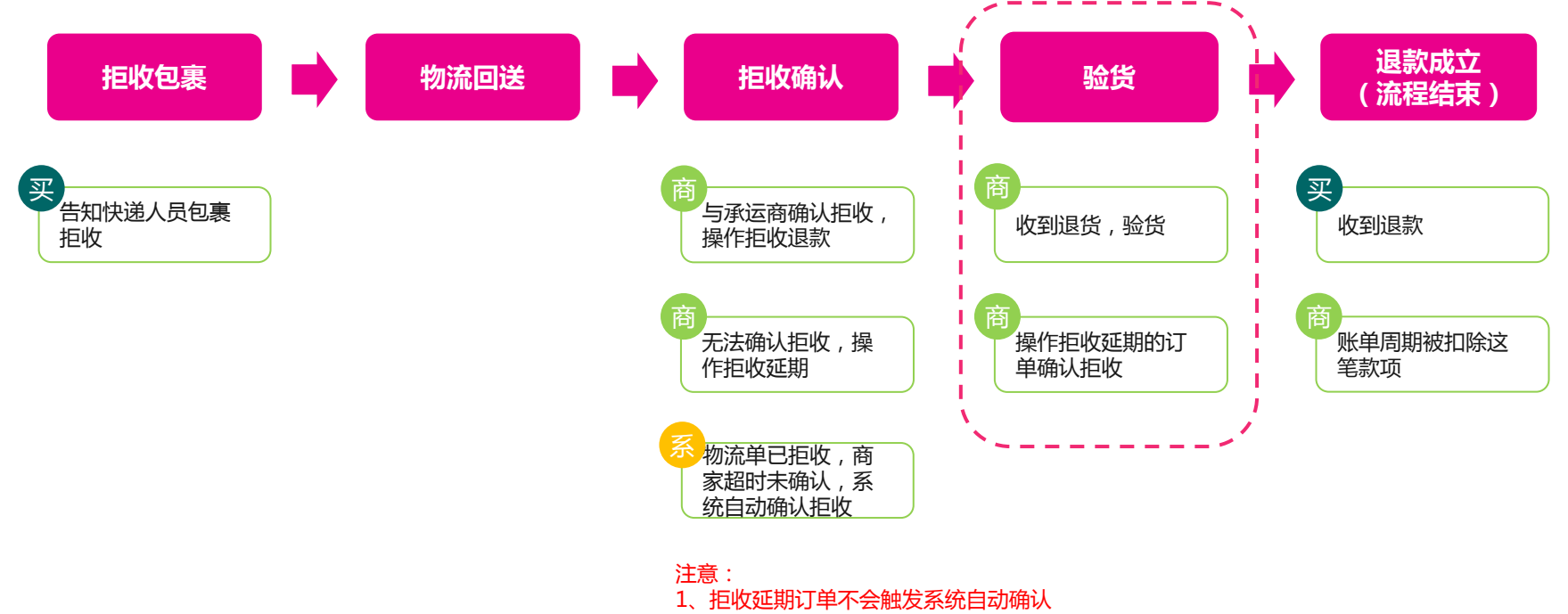

2、承运商为圆通的订单不会触发系统自动确认

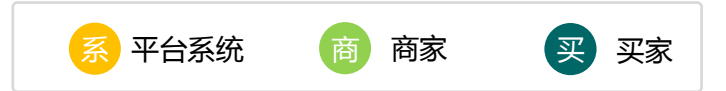

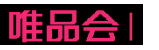

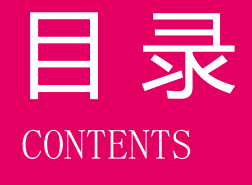

# 日 录 1<br>CONTENTS 201 售后管理业务规则简介

### 流程与功能重点

角色及权限说明

系统操作演示

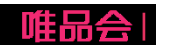

### 角色及权限说明

1. 操作角色及对应描述:

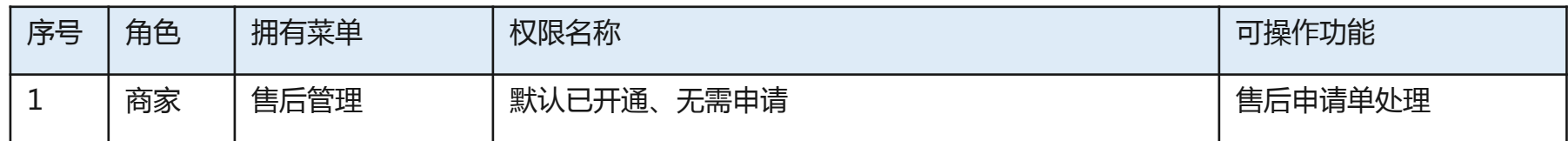

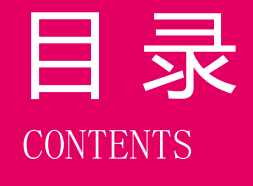

# 日 录 1<br>CONTENTS 201 售后及工单业务规则简介

### 流程与功能重点

### 角色及权限说明

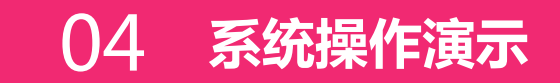

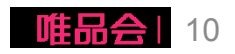

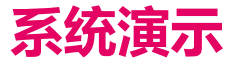

日常操作:

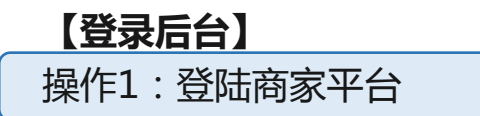

【售后管理】

操作1: 查看售后申请单列表

操作2: 客户拒收返仓确认

操作3: 审核售后(退货)申请单

操作4: 售后审批策略配置

操作5:退货商品返仓后确认退款

操作6:售后发起发起纠纷

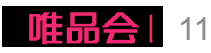

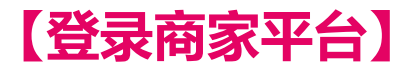

1、商家平台链接: <https://store.vip.com/>

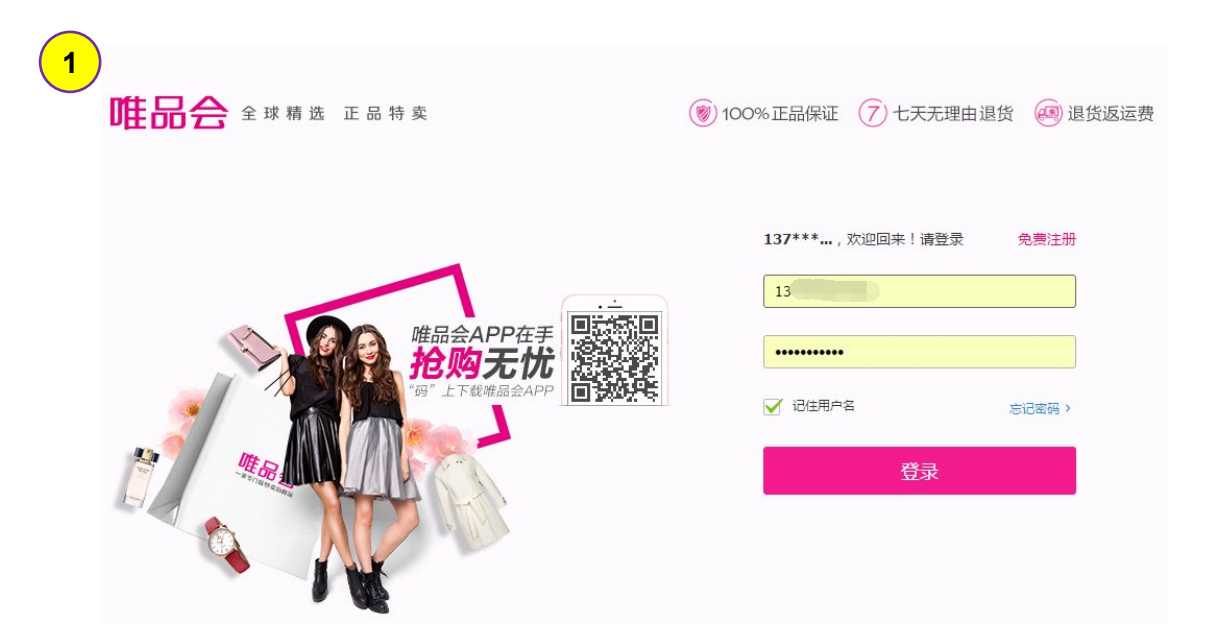

#### 所需操作

步骤1:使用店铺账号在商家平台进行登录;

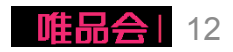

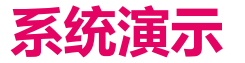

### 日常操作: 【登录后台】

操作1:登陆商家平台

【售后管理】

操作1: 查看售后申请单列表

操作2: 客户拒收返仓确认

操作3: 审核售后(退货)申请单

操作4: 售后审批策略配置

操作5:退货商品返仓后确认退款

操作6:售后发起发起纠纷

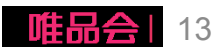

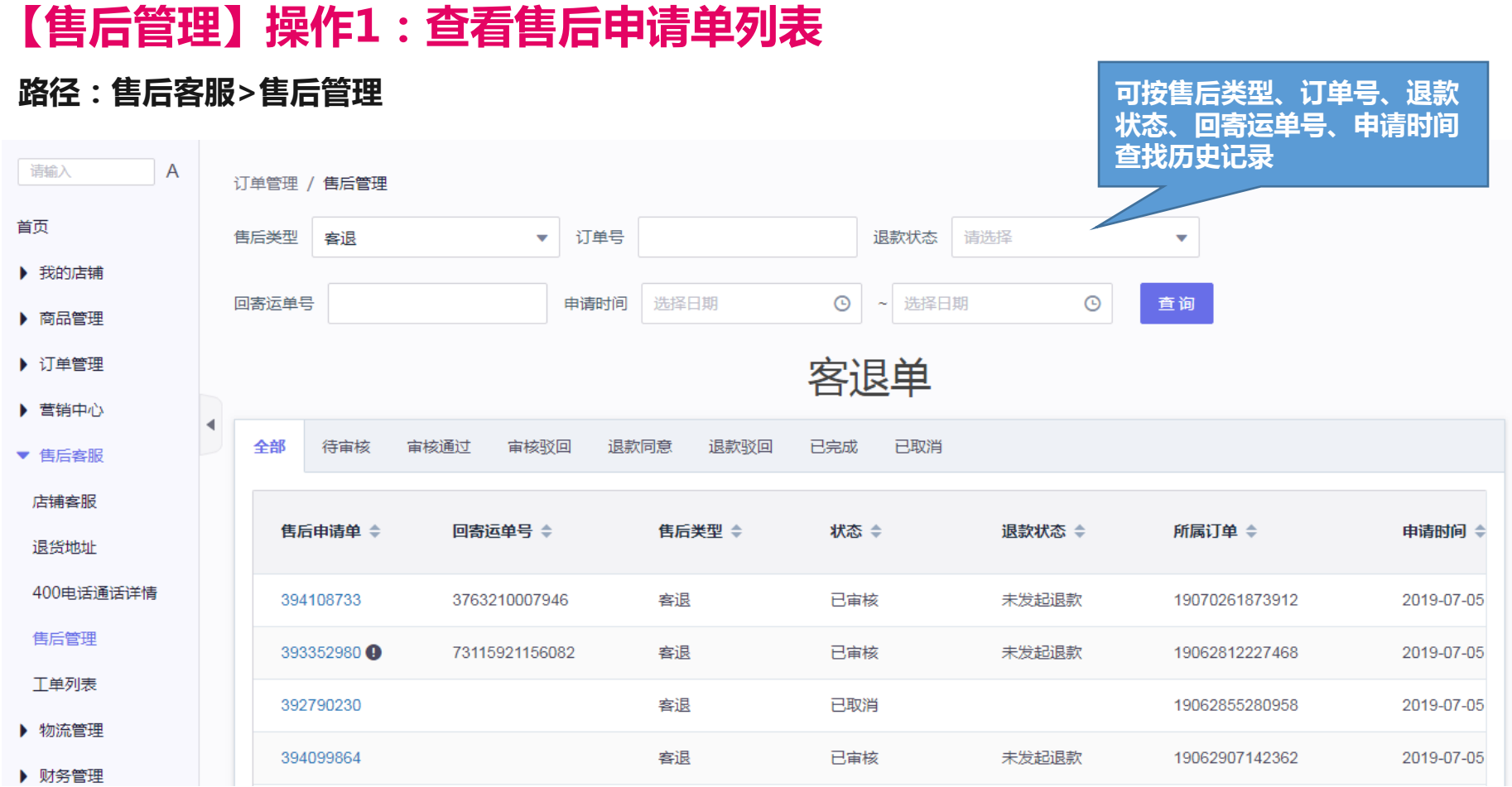

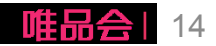

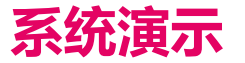

### 日常操作: 【登录后台】

操作1:登陆商家平台

【售后管理】 操作1: 查看售后申请单列表 操作2: 客户拒收返仓确认 操作3: 审核售后(退货)申请单 操作4: 售后审批策略配置 操作5:退货商品返仓后确认退款 操作6:售后发起发起纠纷

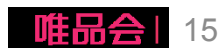

### 【售后管理】操作2:客户拒收确认

### 路径:订单管理>售前订单

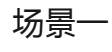

订单状态【已发货】 即未获取到订单拒收物流轨迹

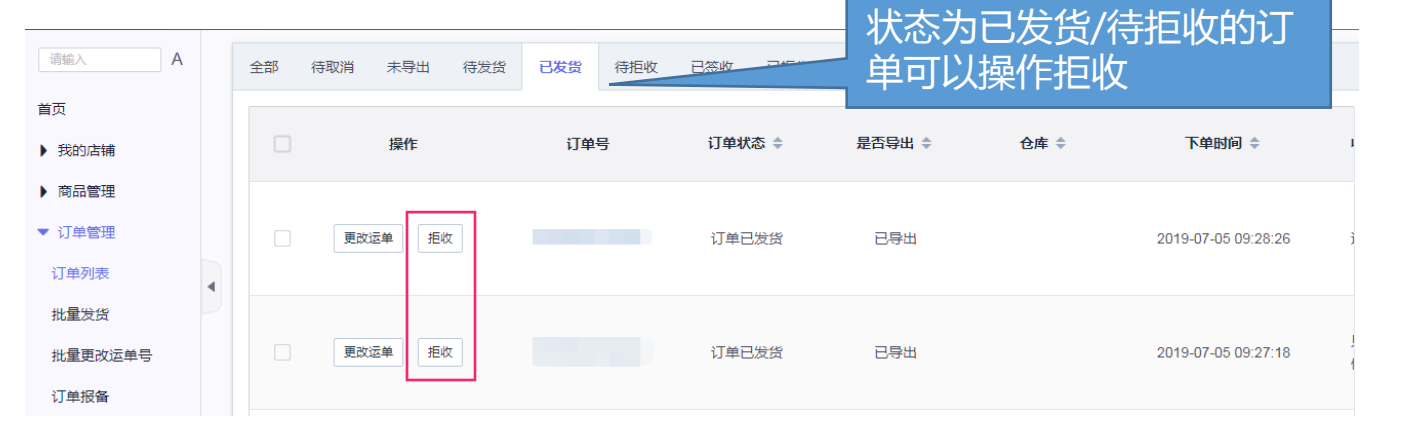

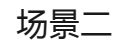

订单状态【待拒收】 即获取到订单拒收物流轨迹

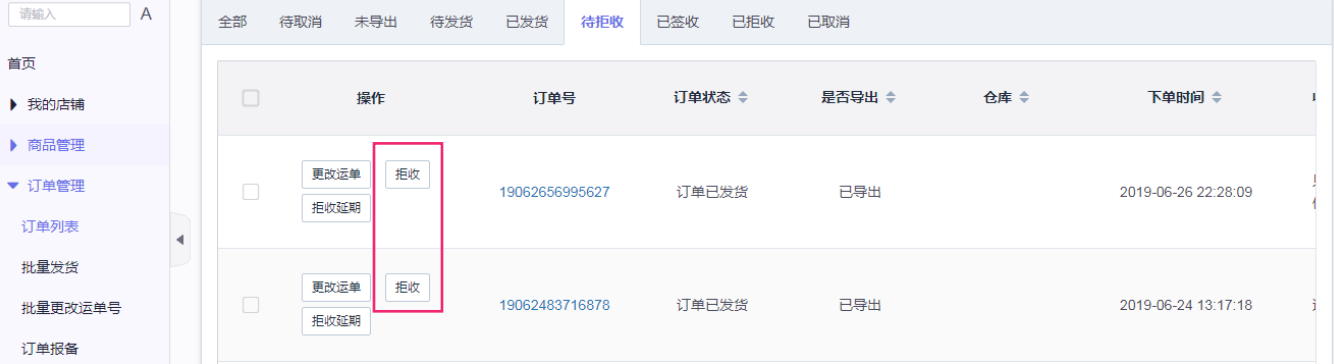

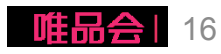

### 【售后管理】操作2:客户拒收确认

### 路径:订单管理>售前订单

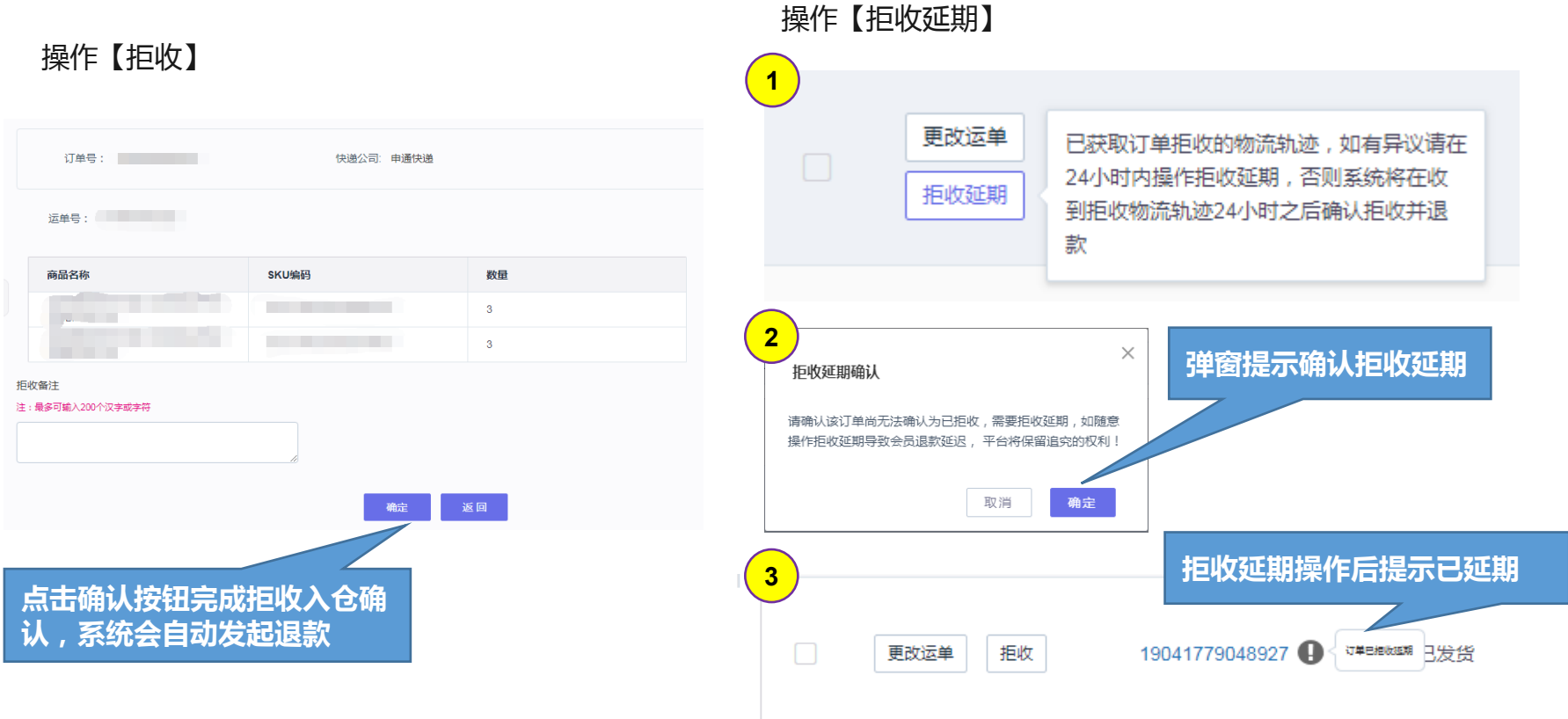

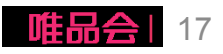

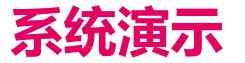

日常操作: 【登录后台】 操作1:登陆商家平台

【售后管理】

操作1: 查看售后申请单列表

操作2: 客户拒收返仓确认

操作3: 审核售后(退货)申请单

操作4: 售后审批策略配置

操作5:退货商品返仓后确认退款

操作6:售后发起发起纠纷

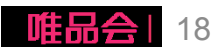

### 【售后管理】操作3:售后单审核

### 自动审批规则:

规则说明:

客退申请单下发到商家后台,如需人工审核的客退单需在12小时内审批完成,否则系统会自动按照审批通过处理;

操作说明:

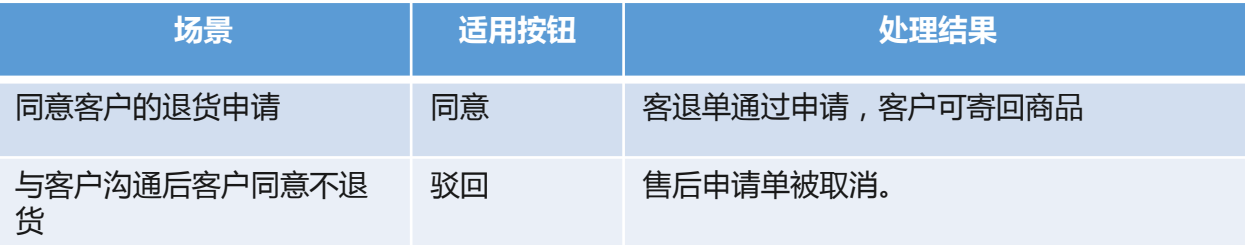

点击驳回后售后单会被取消,所以请务必与客户沟通清楚避免产生客诉!!!

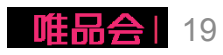

### 【售后管理】操作3:售后单审核

### 路径:售后客服>售后管理

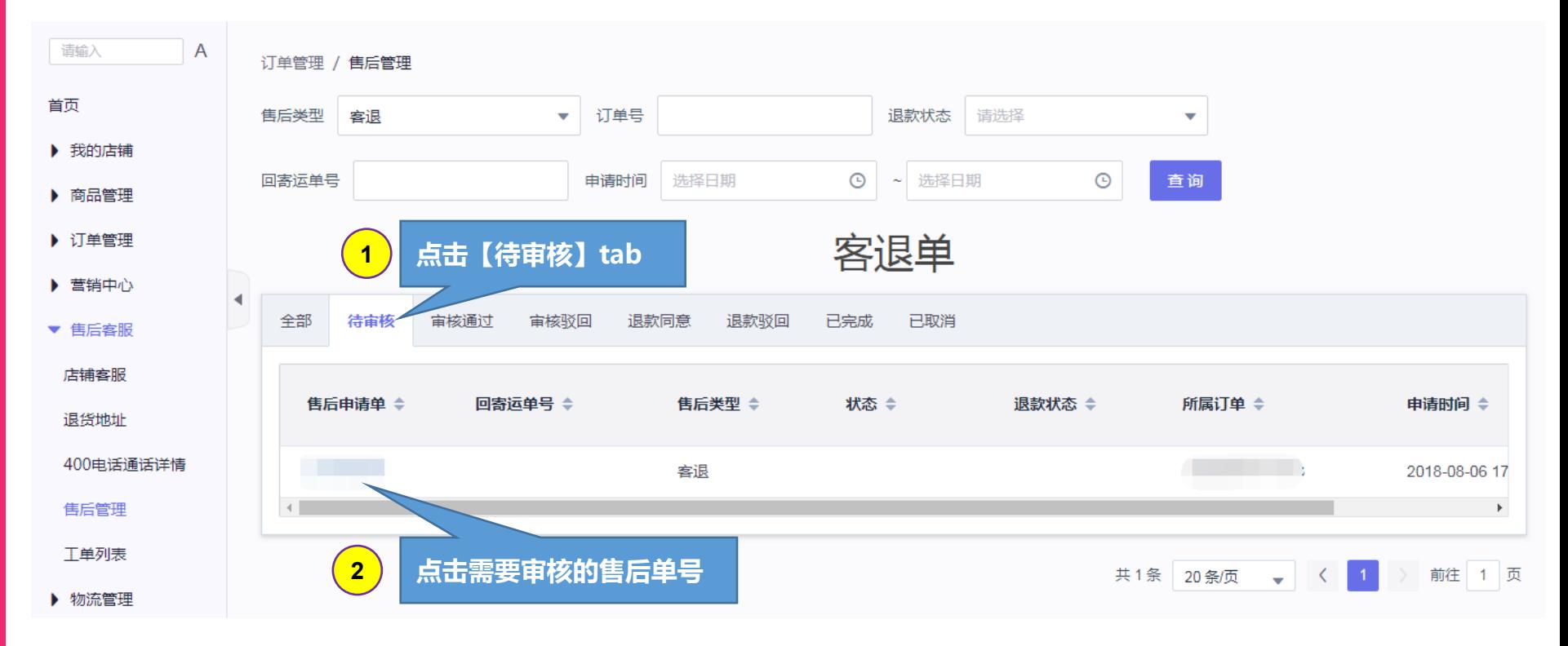

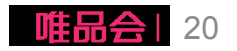

### 【售后管理】操作3:售后单审核

#### 退货明细

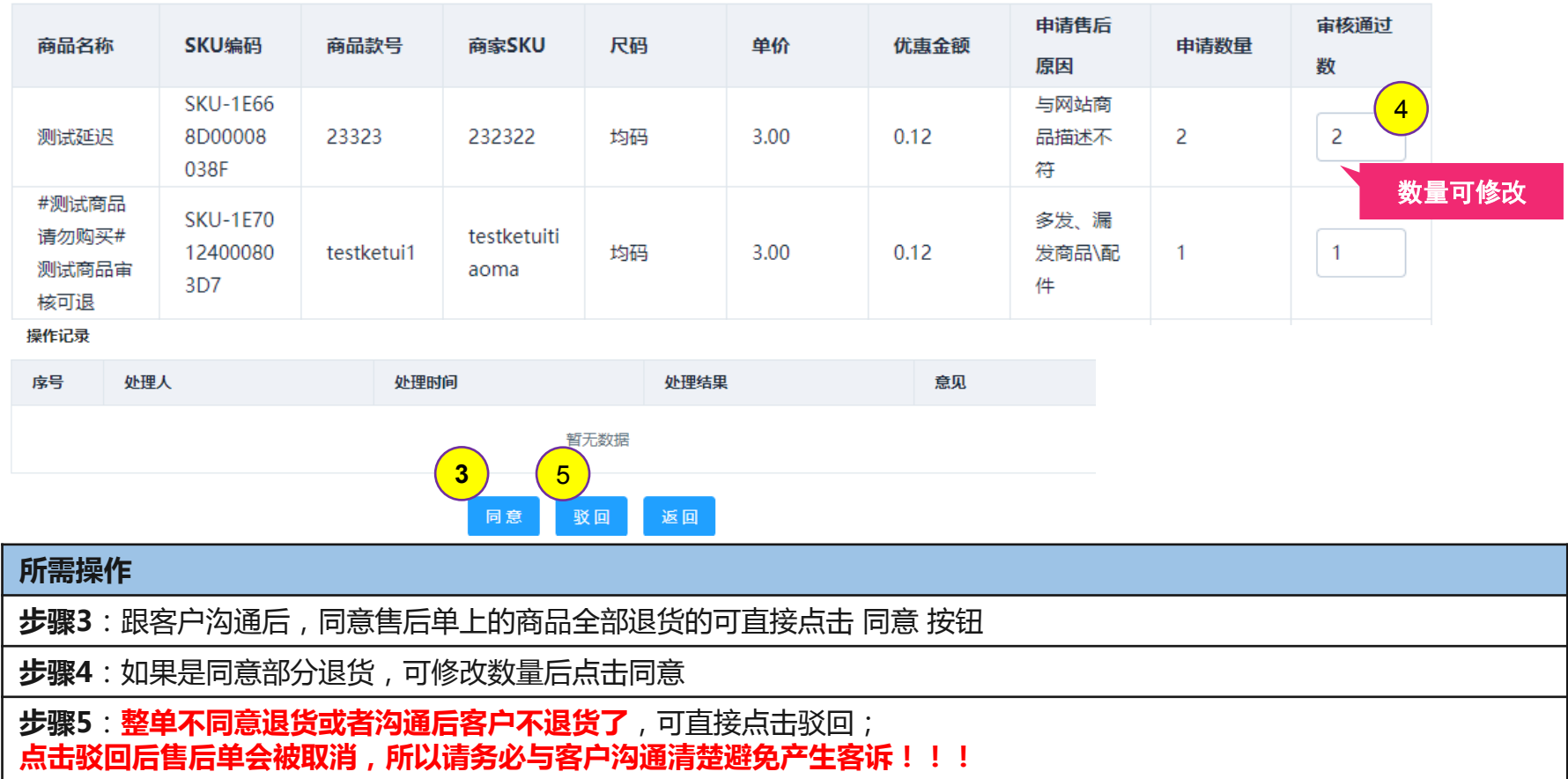

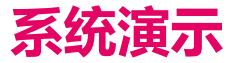

### 日常操作: 【登录后台】

操作1:登陆商家平台

【售后管理】

操作1: 查看售后申请单列表

操作2: 客户拒收返仓确认

操作3: 审核售后(退货)申请单

操作4: 售后审批策略配置

操作5:退货商品返仓后确认退款

操作6:售后发起发起纠纷

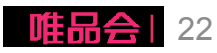

### 【售后管理】操作4:售后审批策略配置

### 路径:商品管理>品类客退

#### 售后单是否人工审批可通过品类客退属性进行配置管理

商品管理 / 品举客调

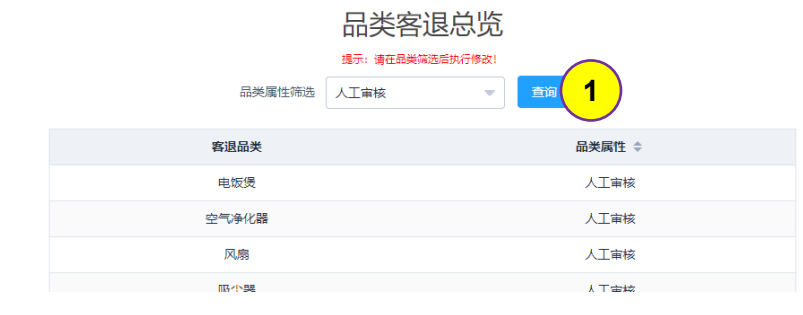

商品管理 / 品类客退

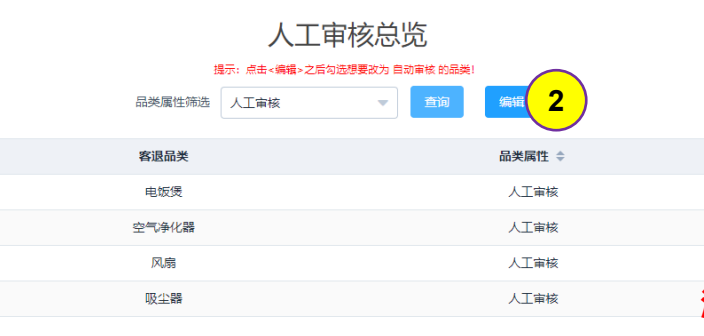

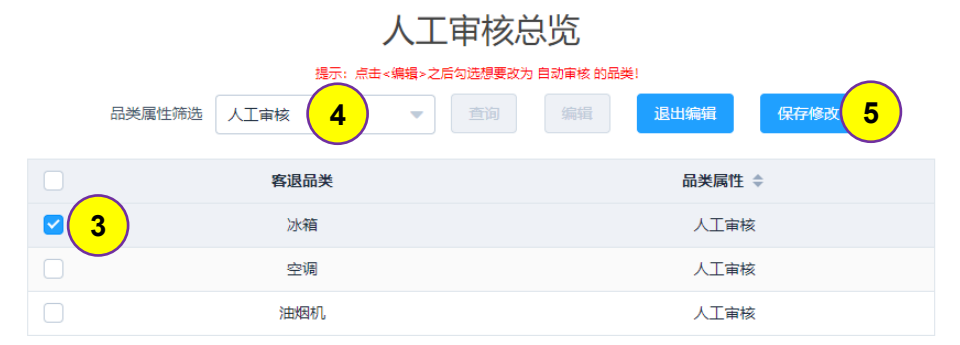

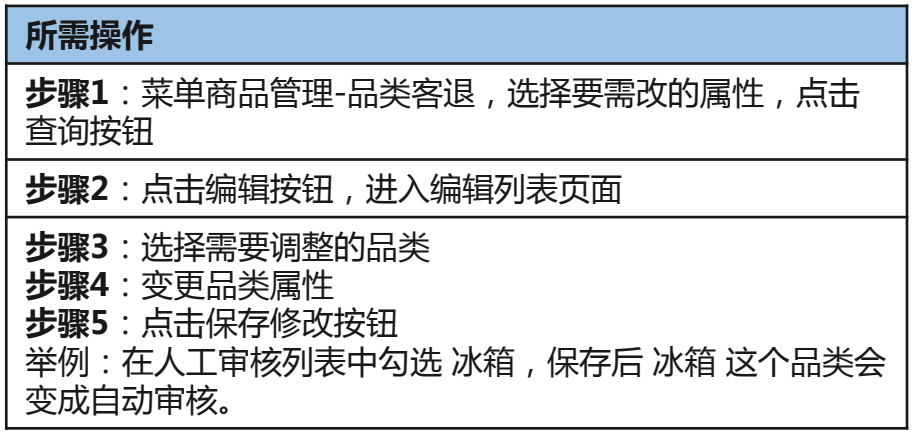

注意:目前不支持不可退货品类转为可退,也不支持可退品类转不可退

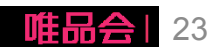

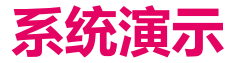

### 日常操作: 【登录后台】

操作1:登陆商家平台

【售后管理】

操作1: 查看售后申请单列表

操作2: 客户拒收返仓确认

操作3: 审核售后(退货)申请单

操作4: 售后审批策略配置

操作5:退货商品返仓后确认退款

操作6:售后发起发起纠纷

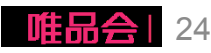

### 【售后管理】操作5:退货商品返仓后确认退款

### 自动审批规则:

规则说明:

系统自动获取用户填写的售后运单号的物流轨迹,如物流状态为已签收,商家需要在签收后24小时内完成退款审核,否则 系统会自动按照退款审核通过发起退款处理;

注:

- 1. 部分商家超时处理时效为72小时, 具体请与对应的商务确认;
- 2、只有物流签收时间大于售后单发起时间的售后单才会自动处理退款;
- 操作说明:

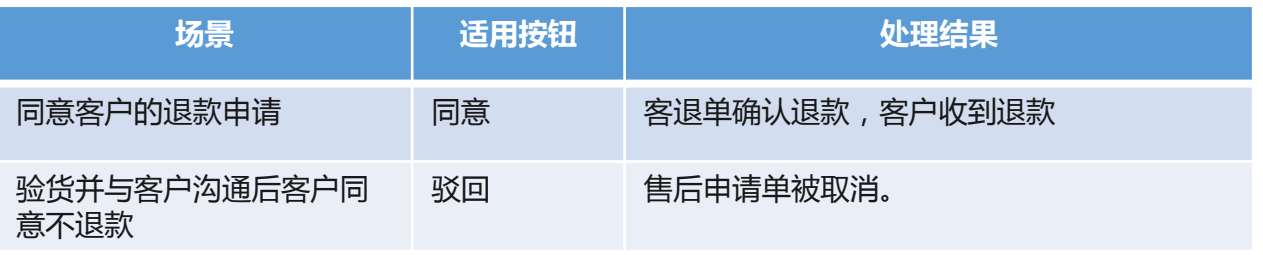

点击驳回后售后单会被取消,所以请务必与客户沟通清楚避免产生客诉!!!

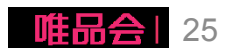

### 【售后管理】操作5:退货商品返仓后确认退款

### 路径:售后客服>售后管理

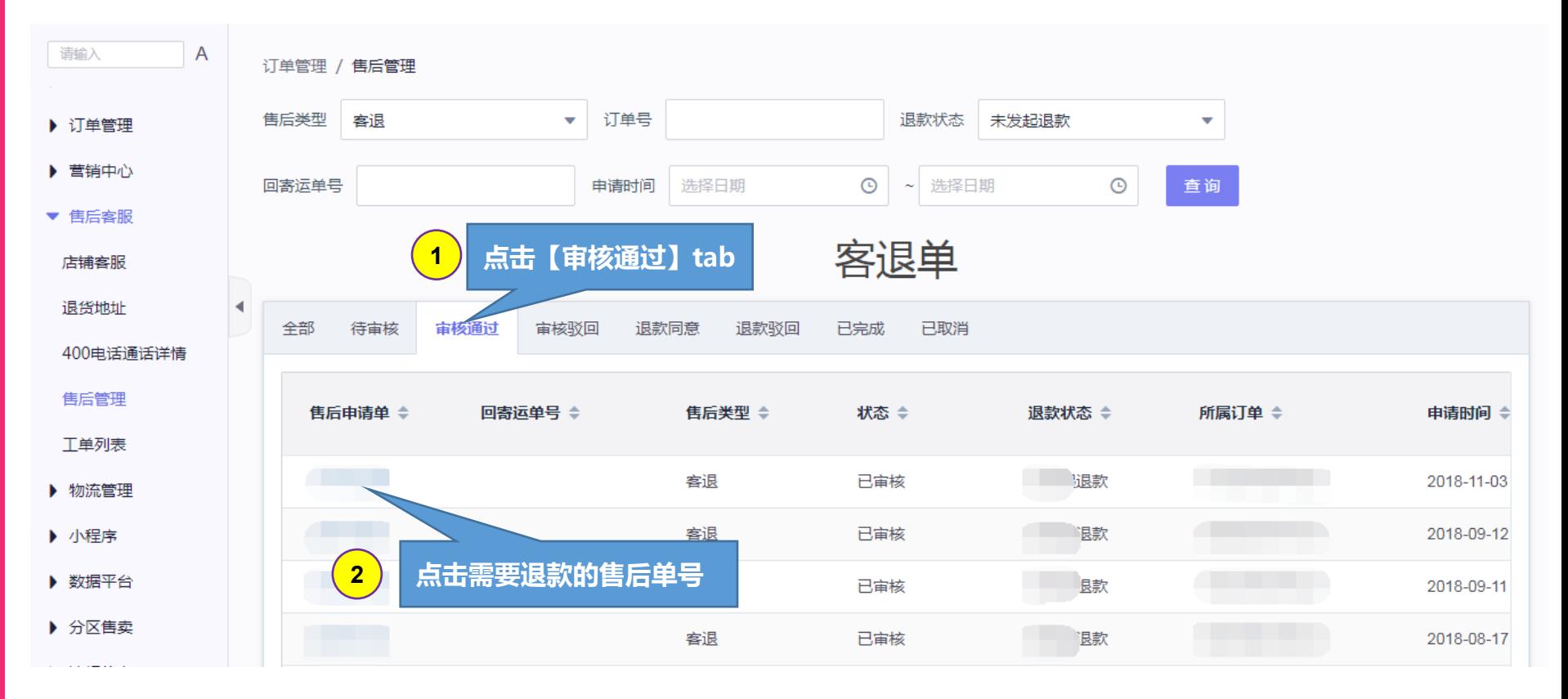

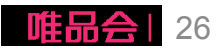

### 【售后管理】操作5:退货商品返仓后确认退款

#### 退货明细

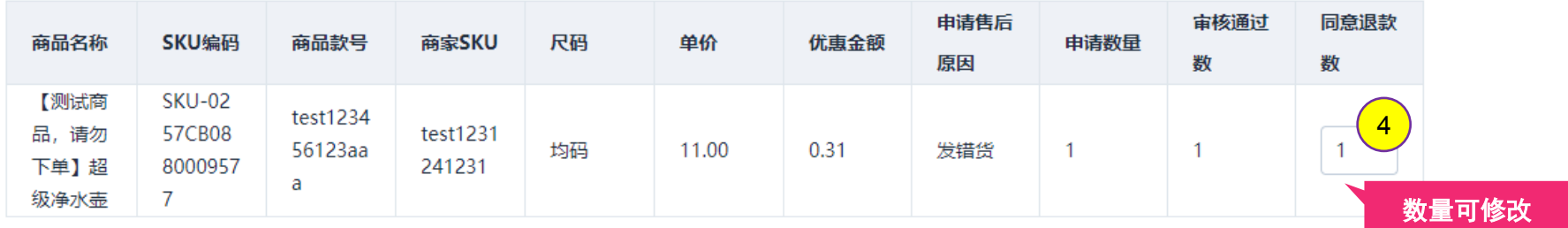

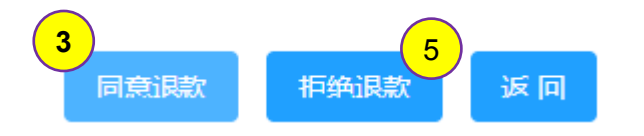

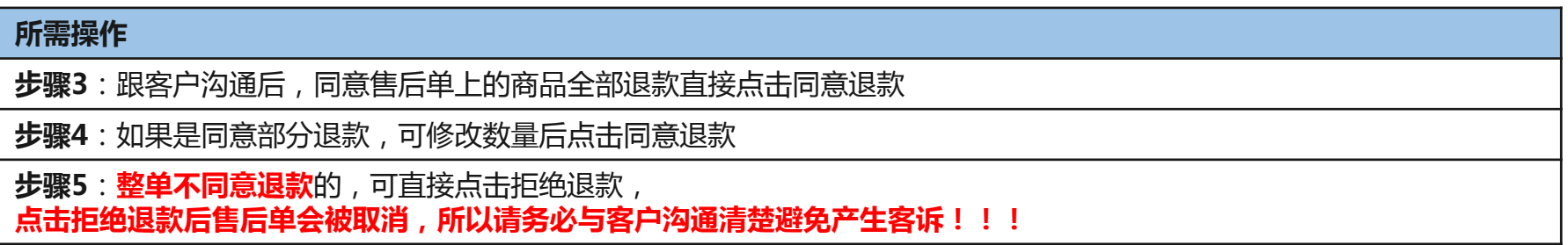

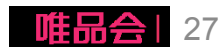

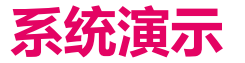

### 日常操作: 【登录后台】

操作1:登陆商家平台

【售后管理】

操作1: 查看售后申请单列表 操作2: 客户拒收返仓确认 操作3: 审核售后(退货)申请单 操作4: 售后审批策略配置 操作5:退货商品返仓后确认退款 操作6:售后发起发起纠纷

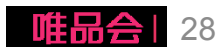

### 【售后管理】操作6:售后发起发起纠纷

退货返仓时如果发现退回商品不符合退货要求,与客户就退款事宜无法达成一致, 可以发起工单,请唯品会客服进行处理。

如何发起工单可参考工单相关的操作手册。

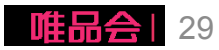

# THANKS! 感谢阅读

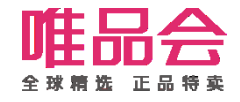